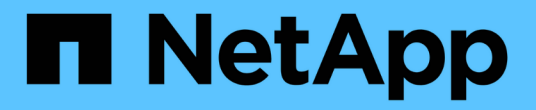

# 克隆 **Oracle** 数据库 SnapCenter Software 4.9

NetApp March 20, 2024

This PDF was generated from https://docs.netapp.com/zh-cn/snapcenter-49/protect-sco/cloneworkflow.html on March 20, 2024. Always check docs.netapp.com for the latest.

# 目录

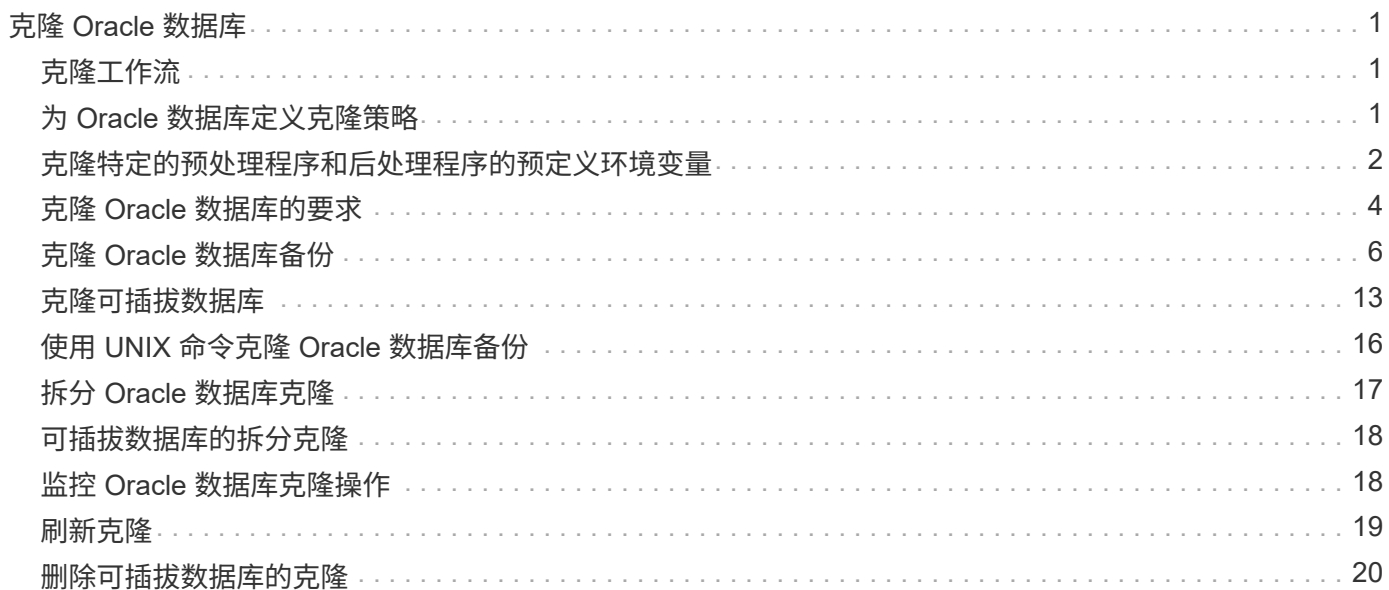

# <span id="page-2-0"></span>克隆 **Oracle** 数据库

<span id="page-2-1"></span>克隆工作流

克隆工作流包括规划,执行克隆操作以及监控操作。

克隆数据库的原因如下:

- 测试应用程序开发周期中必须使用当前数据库结构和内容实施的功能。
- 使用数据提取和操作工具填充数据仓库。
- 恢复错误删除或更改的数据。

以下工作流显示了必须执行克隆操作的顺序:

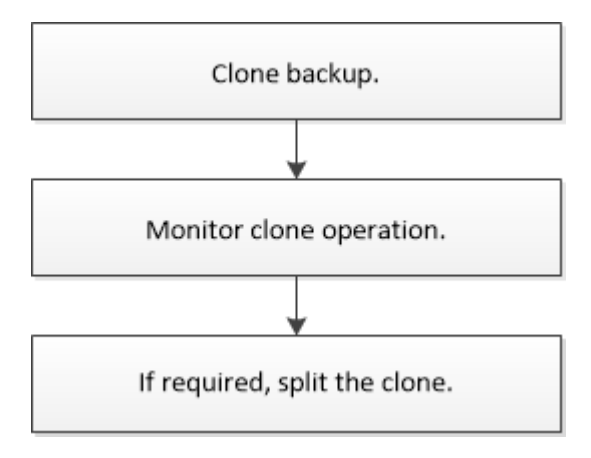

# <span id="page-2-2"></span>为 **Oracle** 数据库定义克隆策略

在克隆数据库之前定义策略可确保克隆操作成功。

支持克隆的备份类型

SnapCenter 支持克隆 Oracle 数据库的不同类型的备份。

- 联机数据备份
- 联机完整备份
- 脱机挂载备份
- 脱机关闭备份
- 备份 Data Guard 备用数据库和 Active Data Guard 备用数据库
- 实时应用程序集群( RAC )配置中的联机数据备份,联机完整备份,脱机挂载备份和脱机关闭备份
- •自动存储管理( Automatic Storage Management , ASM )配置中的联机数据备份,联机完整备份,脱机 挂载备份和脱机关闭备份

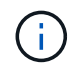

如果多路径配置文件中的 user\_friendly\_names 选项设置为 yes ,则不支持 SAN 配置。

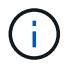

不支持克隆归档日志备份。

#### **Oracle** 数据库支持的克隆类型

在 Oracle 数据库环境中, SnapCenter 支持克隆数据库备份。您可以从主存储系统和二级存储系统克隆备份。 SnapCenter 服务器使用 NetApp FlexClone 技术克隆备份。

您可以运行 "Refresh-SmClone" 命令刷新克隆。此命令将创建数据库的备份,删除现有克隆并创建同名克隆。

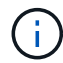

只能使用 UNIX 命令执行克隆刷新操作。

#### **Oracle** 数据库的克隆命名约定

从 SnapCenter 3.0 开始,文件系统克隆所使用的命名约定与 ASM 磁盘组克隆不同。

- SAN 或 NFS 文件系统的命名约定为 FileSystemNameofsourcedataster\_CLONESID 。
- ASM 磁盘组的命名约定为 SC\_HASHCODEofDISKGROUP\_CLONESID 。

HASHCODEofDISKGROUP 是一个自动生成的数字( 2 到 10 位数),对于每个 ASM 磁盘组来说都是唯一 的。

#### 克隆 **Oracle** 数据库的限制

在克隆数据库之前,您应了解克隆操作的限制。

- 如果您使用的 Oracle 版本从 11.2.0.4 到 12.1.0.1 ,则在运行 *renamedg* 命令时,克隆操作将处于挂起状 态。您可以应用 Oracle 修补程序 19544733 来修复此问题描述。
- 不支持将数据库从直接连接到主机(例如,在 Windows 主机上使用 Microsoft iSCSI 启动程序)的 LUN 克 隆到同一 Windows 主机或另一 Windows 主机上的 VMDK 或 RDM LUN ,反之亦然。
- 卷挂载点的根目录不能是共享目录。
- 如果将包含克隆的 LUN 移动到新卷,则无法删除此克隆。

### <span id="page-3-0"></span>克隆特定的预处理程序和后处理程序的预定义环境变量

SnapCenter 允许您在克隆数据库时执行预处理和后处理脚本时使用预定义的环境变量。

- 克隆数据库时支持的预定义环境变量 \*
- \* sc\_original\_sid\* 指定源数据库的 SID 。

将为应用程序卷填充此参数。

示例: NFS32

• \* sc\_original\_host\* 指定源主机的名称。

将为应用程序卷填充此参数。

示例: asmrac1.gdl.englab.netapp.com

• **SC\_ORACLE\_HOME** 指定目标数据库的 Oracle 主目录的路径。

示例: /ora01/app/oracle/product/181.0/db 1

• **SC\_backup\_name**" 指定备份的名称。

将为应用程序卷填充此参数。

示例

- 如果数据库未在 ARCHIVELOG 模式下运行: DATA@RG2\_scspr2417819002\_07-20- 2021\_12.16.48.9267 0\_LOG@RG2\_scspr2417819002\_07-20-2021\_12.16.48.9267
- 如果数据库在 ARCHIVELOG 模式下运行: DATA@RG2\_scspr2417819002\_07-20- 2021\_12.16.48.9267 0\_log : rg2\_scspr2417819002\_07-20-2021\_12.16.48.9267\_1 , rg2\_scspr2417819002\_07-21-2021\_12.16.12.48.9267\_1 , rg2\_scspr2417819002\_12.67\_48.22-16.22
- **SC\_AV\_NAME** 指定应用程序卷的名称。

示例: AV1|AV2

• \* sc\_original\_os\_user\* 指定源数据库的操作系统所有者。

示例: Oracle

• \* sc\_original\_os\_Group\* 指定源数据库的操作系统组。

示例: oinstall

• "**SC\_TARGET\_SID**" 指定克隆数据库的 SID 。

对于 PDB 克隆工作流,不会预定义此参数的值。

将为应用程序卷填充此参数。

示例: clonedb

• \* sc\_target\_host\* 指定要克隆数据库的主机的名称。

将为应用程序卷填充此参数。

示例: asmrac1.gdl.englab.netapp.com

• **SC\_TARGET\_OS\_USER** 指定克隆数据库的操作系统所有者。

对于 PDB 克隆工作流,不会预定义此参数的值。

示例: Oracle

• **SC\_TARGET\_OS\_Group** 指定克隆数据库的操作系统组。

对于 PDB 克隆工作流,不会预定义此参数的值。

示例: oinstall

• **SC\_TARGET\_DB\_PORTE** 指定克隆数据库的数据库端口。

对于 PDB 克隆工作流,不会预定义此参数的值。

示例: 1521.13

有关分隔符的信息,请参见 ["](https://docs.netapp.com/zh-cn/snapcenter-49/protect-sco/predefined-environment-variables-prescript-postscript-backup.html#supported-delimiters)[支持的](https://docs.netapp.com/zh-cn/snapcenter-49/protect-sco/predefined-environment-variables-prescript-postscript-backup.html#supported-delimiters)[分隔符](https://docs.netapp.com/zh-cn/snapcenter-49/protect-sco/predefined-environment-variables-prescript-postscript-backup.html#supported-delimiters)["](https://docs.netapp.com/zh-cn/snapcenter-49/protect-sco/predefined-environment-variables-prescript-postscript-backup.html#supported-delimiters)。

### <span id="page-5-0"></span>克隆 **Oracle** 数据库的要求

克隆 Oracle 数据库之前,您应确保满足前提条件。

• 您应已使用 SnapCenter 创建数据库备份。

要成功执行克隆操作,您应已成功创建联机数据和日志备份或脱机(挂载或关闭)备份。

• 如果要自定义控制文件或重做日志文件路径,则应事先配置所需的文件系统或自动存储管理( ASM )磁盘 组。

默认情况下,克隆数据库的重做日志和控制文件会在 SnapCenter 为克隆数据库的数据文件配置的 ASM 磁 盘组或文件系统上创建。

- •如果您使用基于 NFS 的 ASM ,则应将 /var/opt/snapcenter/scU/cles// 添加到 asm\_diskstring 参数中定义 的现有路径中。
- 在 asm\_diskstring 参数中,如果使用的是 ASMFD ,则应配置 \_afd : \* \_ ;如果使用的是 ASMLIB ,则应 配置 ORCL: \* 。

有关如何编辑 asm\_diskstring 参数的信息,请参见 ["](https://kb.netapp.com/Advice_and_Troubleshooting/Data_Protection_and_Security/SnapCenter/Disk_paths_are_not_added_to_the_asm_diskstring_database_parameter)[如](https://kb.netapp.com/Advice_and_Troubleshooting/Data_Protection_and_Security/SnapCenter/Disk_paths_are_not_added_to_the_asm_diskstring_database_parameter)[何向](https://kb.netapp.com/Advice_and_Troubleshooting/Data_Protection_and_Security/SnapCenter/Disk_paths_are_not_added_to_the_asm_diskstring_database_parameter) [asm\\_diskstring](https://kb.netapp.com/Advice_and_Troubleshooting/Data_Protection_and_Security/SnapCenter/Disk_paths_are_not_added_to_the_asm_diskstring_database_parameter) [添加](https://kb.netapp.com/Advice_and_Troubleshooting/Data_Protection_and_Security/SnapCenter/Disk_paths_are_not_added_to_the_asm_diskstring_database_parameter)[磁盘路径](https://kb.netapp.com/Advice_and_Troubleshooting/Data_Protection_and_Security/SnapCenter/Disk_paths_are_not_added_to_the_asm_diskstring_database_parameter)"。

- 如果要在备用主机上创建克隆,则备用主机应满足以下要求:
	- 适用于 Oracle 数据库的 SnapCenter 插件应安装在备用主机上。
	- 克隆主机应能够从主存储或二级存储中发现 LUN 。
		- 如果要从主存储或二级(存储或镜像)存储克降到备用主机,请确保在二级存储和备用主机之间建  $\dot{\Xi}$  iSCSI 会话, 或者为 FC 正确分区 iSCSI 会话。
		- 如果要从存储或镜像存储克隆到同一主机,请确保在存储或镜像存储与主机之间建立 iSCSI 会话, 或者为 FC 正确分区 iSCSI 会话。
		- 如果要在虚拟化环境中克隆,请确保在主存储或二级存储与托管备用主机的 ESX 服务器之间建立 iSCSI 会话,或者为 FC 正确分区 iSCSI 会话。

有关信息、请参见 ["Host Utilities](https://docs.netapp.com/us-en/ontap-sanhost/)[文档](https://docs.netapp.com/us-en/ontap-sanhost/)["](https://docs.netapp.com/us-en/ontap-sanhost/)。

◦ 如果源数据库是 ASM 数据库:

▪ ASM 实例应在要执行克隆的主机上启动并运行。

- 如果要将克隆数据库的归档日志文件放置在专用 ASM 磁盘组中,应在克隆操作之前配置 ASM 磁盘 组。
- 可以配置数据磁盘组的名称,但请确保要执行克隆的主机上的任何其他 ASM 磁盘组不使用该名称。

驻留在 ASM 磁盘组上的数据文件会在 SnapCenter 克隆工作流中进行配置。

- 对于NVMe、应安装NVMe util
- 数据 LUN 和日志 LUN 的保护类型(例如镜像,存储或镜像存储)应相同,以便在使用日志备份克隆到备用 主机期间发现二级定位器。
- 您应在源数据库参数文件中将exclude\_seed\_cdb\_view的值设置为false、以检索与种子PDB相关的信息、以 便克隆12\_c\_数据库的备份。

种子 PDB 是系统提供的模板, CDB 可以使用该模板创建 PDB 。种子 PDB 名为 PDB \$seed 。有关 PDB \$seed 的信息,请参见 Oracle 文档 ID 1940806.1 。

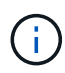

您应在备份12\_c\_数据库之前设置此值。

• SnapCenter 支持备份由 autofs 子系统管理的文件系统。如果要克隆数据库,请确保数据挂载点不在 autofs 挂载点的根目录下,因为插件主机的 root 用户无权在 autofs 挂载点的根目录下创建目录。

如果控制和重做日志文件位于数据挂载点下,则应修改控制文件路径,然后相应地重做日志文件路径。

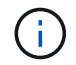

您可以手动将新克隆的挂载点注册到 autofs 子系统。新克隆的挂载点不会自动注册。

- 如果您有一个 TDE (自动登录)并希望在同一主机或备用主机上克隆数据库,则应将 /etc/oracle/Wale/\$ORACLE\_SID\_ 下的 Wallet (密钥文件)从源数据库复制到克隆的数据库。
- 您应在 /etc/lvm/lvm.conf 中设置 use\_lvmetad = 0 的值,并停止 lvm2-lvmetad 服务,以便在 Oracle Linux 7 或更高版本或 Red Hat Enterprise Linux ( RHEL ) 7 或更高版本的存储区域网络( SAN )环境中成功执 行克隆。
- ・如果您使用的是 Oracle 数据库 11.2.0.3 或更高版本,并且使用 NID 脚本更改了辅助实例的数据库 ID ,则 应安装 13366202 Oracle 修补程序。
- ・您应确保托管卷的聚合应位于 Storage Virtual Machine ( SVM )的已分配聚合列表中。
- 对于NVMe、如果必须从连接中排除任何目标端口、则应在/var/opt/snapcenter/SCU/etc/nv.conf文件中添加 目标节点名称和端口名称。

如果此文件不存在、则应按以下示例所示创建此文件:

```
blacklist {
nn-0x<target node name 1>:pn-0x<target port name 1>
nn-0x<target_node_name_2>:pn-0x<target_port_name_2>
}
```
• 您应确保LUN未使用由混合协议iSCSI和FC组成的iGroup映射到AIX主机。有关详细信息,请参见 ["](https://kb.netapp.com/mgmt/SnapCenter/SnapCenter_Plug-in_for_Oracle_operations_fail_with_error_Unable_to_discover_the_device_for_LUN_LUN_PATH)[操作](https://kb.netapp.com/mgmt/SnapCenter/SnapCenter_Plug-in_for_Oracle_operations_fail_with_error_Unable_to_discover_the_device_for_LUN_LUN_PATH)[失](https://kb.netapp.com/mgmt/SnapCenter/SnapCenter_Plug-in_for_Oracle_operations_fail_with_error_Unable_to_discover_the_device_for_LUN_LUN_PATH) [败、](https://kb.netapp.com/mgmt/SnapCenter/SnapCenter_Plug-in_for_Oracle_operations_fail_with_error_Unable_to_discover_the_device_for_LUN_LUN_PATH)[并显示错误](https://kb.netapp.com/mgmt/SnapCenter/SnapCenter_Plug-in_for_Oracle_operations_fail_with_error_Unable_to_discover_the_device_for_LUN_LUN_PATH)[Unable to discover the device for LUN"](https://kb.netapp.com/mgmt/SnapCenter/SnapCenter_Plug-in_for_Oracle_operations_fail_with_error_Unable_to_discover_the_device_for_LUN_LUN_PATH)。

# <span id="page-7-0"></span>克隆 **Oracle** 数据库备份

您可以使用 SnapCenter 通过数据库备份克隆 Oracle 数据库。

• 开始之前 \*

如果您以非root用户身份安装了此插件、则应手动将执行权限分配给预处理和后处理目录。

• 关于此任务 \*

克隆操作会创建数据库数据文件的副本,并创建新的联机重做日志文件和控制文件。可以根据指定的恢复选项选 择将数据库恢复到指定的时间。

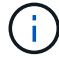

如果您尝试将 Linux 主机上创建的备份克隆到 AIX 主机,或者相反,则克隆将失败。

从 Oracle RAC 数据库备份克隆时, SnapCenter 会创建一个独立数据库。SnapCenter 支持从数据防护备用数 据库和活动数据防护备用数据库的备份创建克隆。

克隆期间, SnapCenter 会根据 SCN 或 dat 以及恢复操作的时间挂载最佳数量的日志备份。恢复后,日志备份 将被卸载。所有此类克隆都挂载在 /var/opt/snapcenter/scU/cips/ 下。如果您使用基于 NFS 的 ASM ,则应将 \_/var/opt/snapcenter/scU/cles/**/** 添加到 asm\_diskstring 参数中定义的现有路径中。

在 SAN 环境中克隆 ASM 数据库的备份时,克隆的主机设备的 udev 规则会在 */etc/udev/rules.d/999-scunetapp.rules* 上创建。删除克隆后,与克隆的主机设备关联的这些 udev 规则将被删除。

在 FlexASM 设置中,如果基数小于 RAC 集群中的节点数,则无法对叶节点执行克隆操作。

• 步骤 \*

 $(i)$ 

- 1. 在左侧导航窗格中,单击 \* 资源 \*,然后从列表中选择相应的插件。
- 2. 在资源页面中,从 \* 视图 \* 列表中选择 \* 数据库 \* 或 \* 资源组 \* 。
- 3. 从数据库详细信息视图或资源组详细信息视图中选择数据库。

此时将显示数据库拓扑页面。

- 4. 从管理副本视图中,从本地副本(主),镜像副本(二级)或存储副本(二级)中选择备份。
- 5. 从表中选择数据备份, 然后单击 ■
- 6. 在名称页面中,执行以下操作之一:

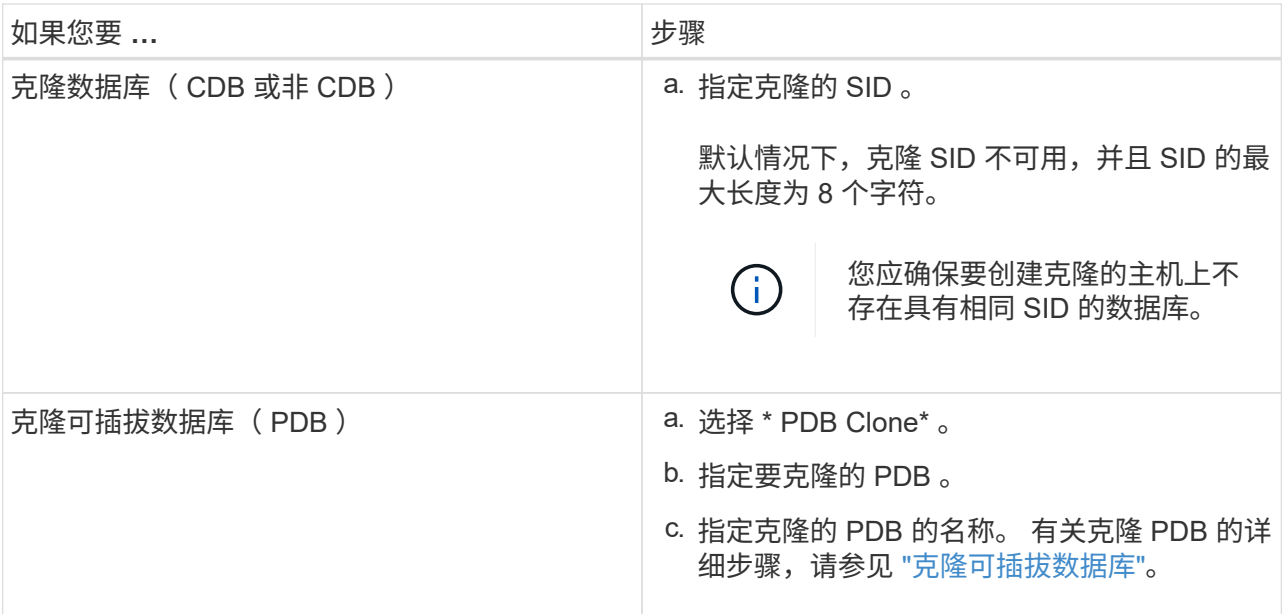

选择镜像数据或存储数据时:

▪ 如果镜像或存储中没有日志备份,则不会选择任何内容,并且定位器为空。

▪ 如果日志备份存在于镜像或存储中,则会选择最新的日志备份并显示相应的定位器。

 $\left(\begin{smallmatrix} 1\\1\end{smallmatrix}\right)$ 

如果选定日志备份同时位于镜像和存储位置,则会显示这两个定位器。

7. 在位置页面中,执行以下操作:

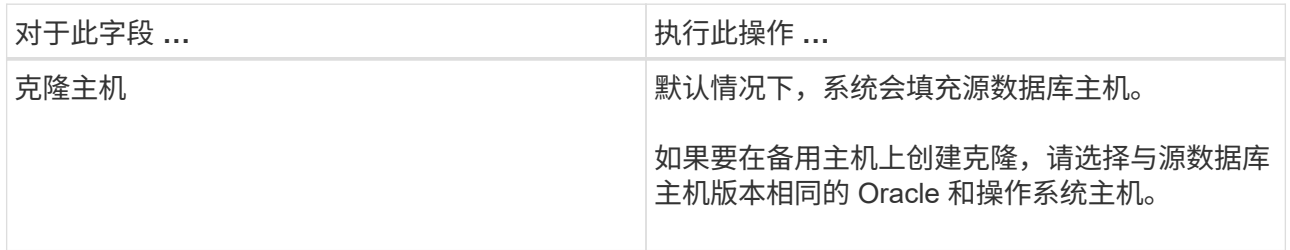

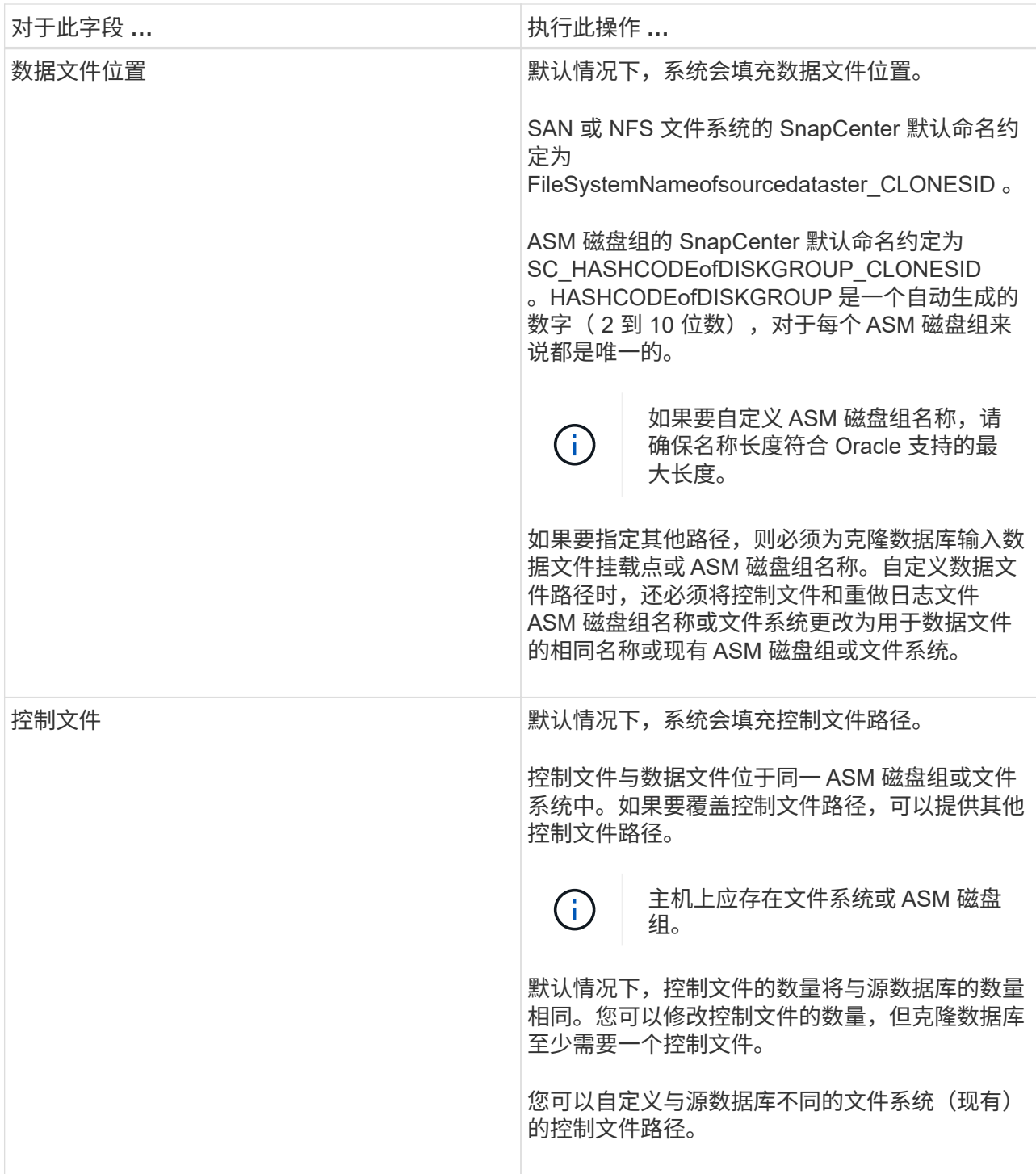

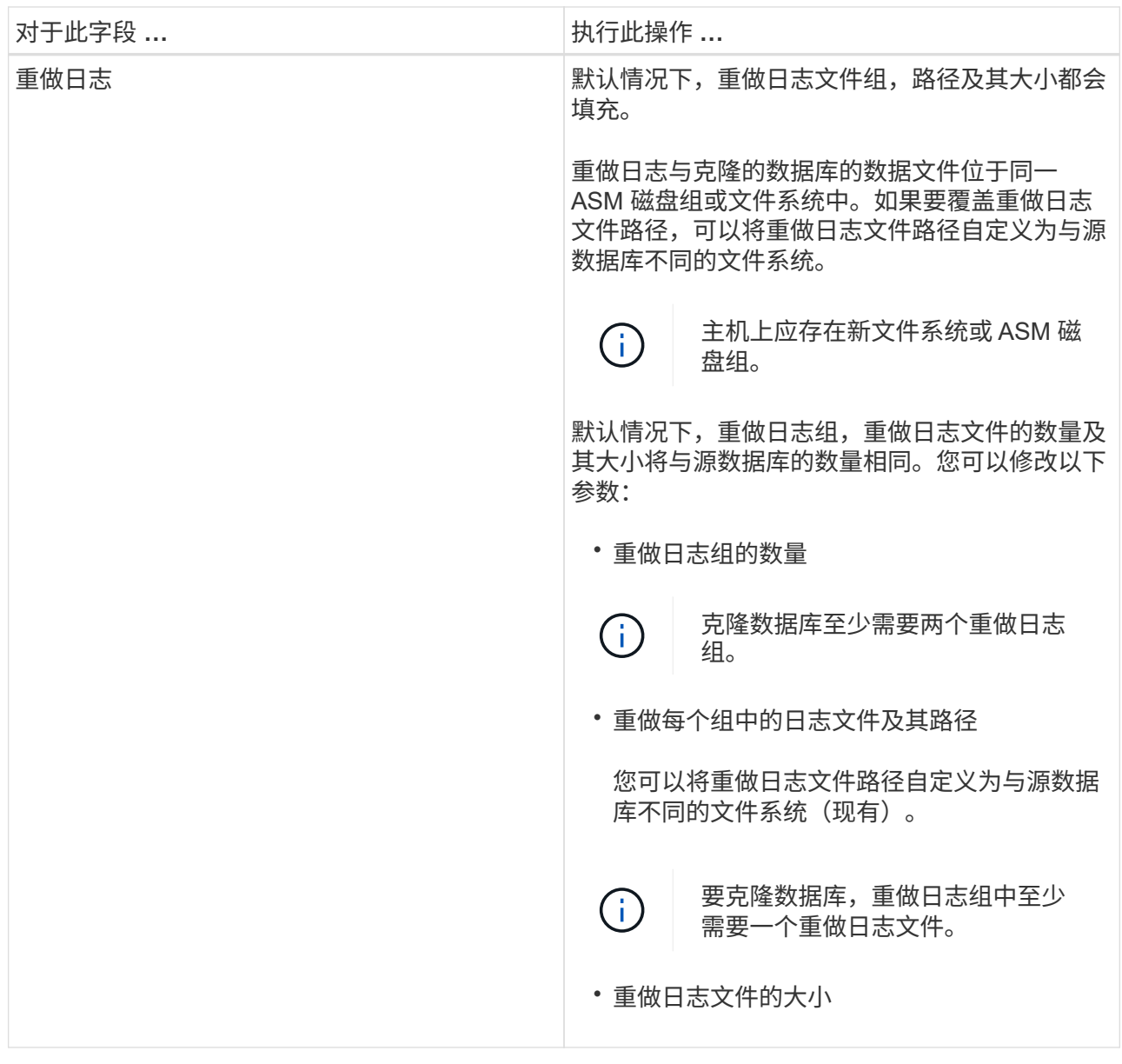

8. 在凭据页面上,执行以下操作:

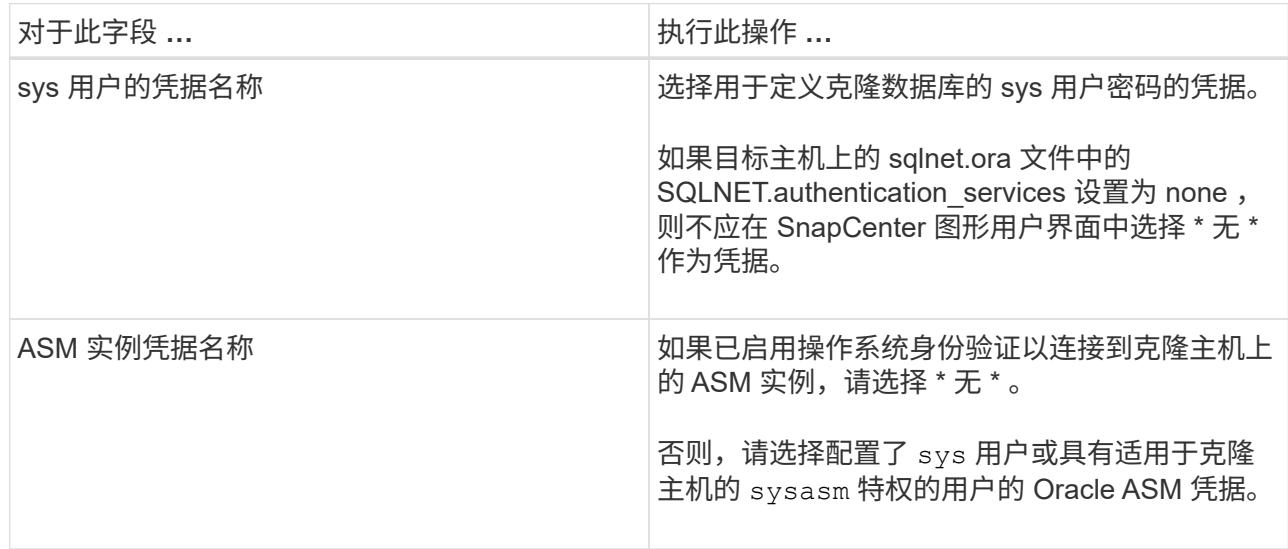

Oracle 主目录,用户名和组详细信息会自动从源数据库中填充。您可以根据要创建克隆的主机的 Oracle 环境更改这些值。

- 9. 在 PreOps 页面中,执行以下步骤:
	- a. 输入要在克隆操作之前运行的预处理程序的路径和参数。

您必须将此预处理存储在此路径中的 */var/opt/snapcenter/spl/scripts* 或任何文件夹中。默认情况下, 系统会填充 */var/opt/snapcenter/spl/scripts* 路径。如果您已将脚本放置在此路径中的任何文件夹中, 则需要提供直到放置此脚本的文件夹的完整路径。

使用 SnapCenter ,您可以在执行预处理和后处理脚本时使用预定义的环境变量。 ["](#page-3-0)[了解更多](#page-3-0)[信息](#page-3-0)。"

b. 在 Database parameter settings 部分中,修改用于初始化数据库的预先填充的数据库参数值。

您可以单击 \* 来添加其他参数 + \*

如果您使用的是 Oracle 标准版,并且数据库以归档日志模式运行,或者您希望从归档重做日志还原 数据库,请添加参数并指定路径。

- · log\_archive\_dest
- log\_archive\_duplex\_dest

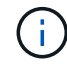

未在预先填充的数据库参数中定义快速恢复区域( FRA )。您可以通过添加相关 参数来配置 FRA 。

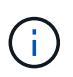

log\_archive\_dest\_1 的默认值为 \$ORACLE\_HOME/clone\_SID , 此时将在此位置创建克 隆数据库的归档日志。如果删除了 log\_archive\_dest\_1 参数,则归档日志位置由 Oracle 确定。您可以通过编辑 log\_archive\_dest\_1 来为归档日志定义新位置, 但要确保文件系 统或磁盘组应存在并在主机上可用。

a. 单击 \* 重置 \* 以获取默认数据库参数设置。

10. 在 PostOps 页面中,默认选择了 \* 恢复数据库 \* 和 \* 直到取消 \* 以执行克隆数据库的恢复。

SnapCenter 通过在选择进行克隆的数据备份之后挂载最新日志备份来执行恢复,该备份的归档日志顺序 无中断。日志和数据备份应位于主存储上,以便在主存储上执行克隆;日志和数据备份应位于二级存储 上,以便在二级存储上执行克隆。

如果 SnapCenter 找不到相应的日志备份,则不会选择 \* 恢复数据库 \* 和 \* 直到取消 \* 选项。如果日志备 份在 \* 指定外部归档日志位置 \* 中不可用, 则可以提供外部归档日志位置。您可以指定多个日志位置。

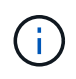

如果要克隆配置为支持闪存恢复区域 (Flash Recovery Area, FRA) 和 Oracle 托管文 件( Oracle Managed Files, OFF) 的源数据库, 则要恢复的日志目标也必须遵循 OMF 目录结构。

如果源数据库是 Data Guard 备用数据库或 Active Data Guard 备用数据库,则不会显示 PostOps 页 面。对于数据防护备用数据库或活动数据防护备用数据库, SnapCenter 不提供在 SnapCenter 图形用 户界面中选择恢复类型的选项,但数据库会使用进行恢复,直到取消恢复类型而不应用任何日志为止。

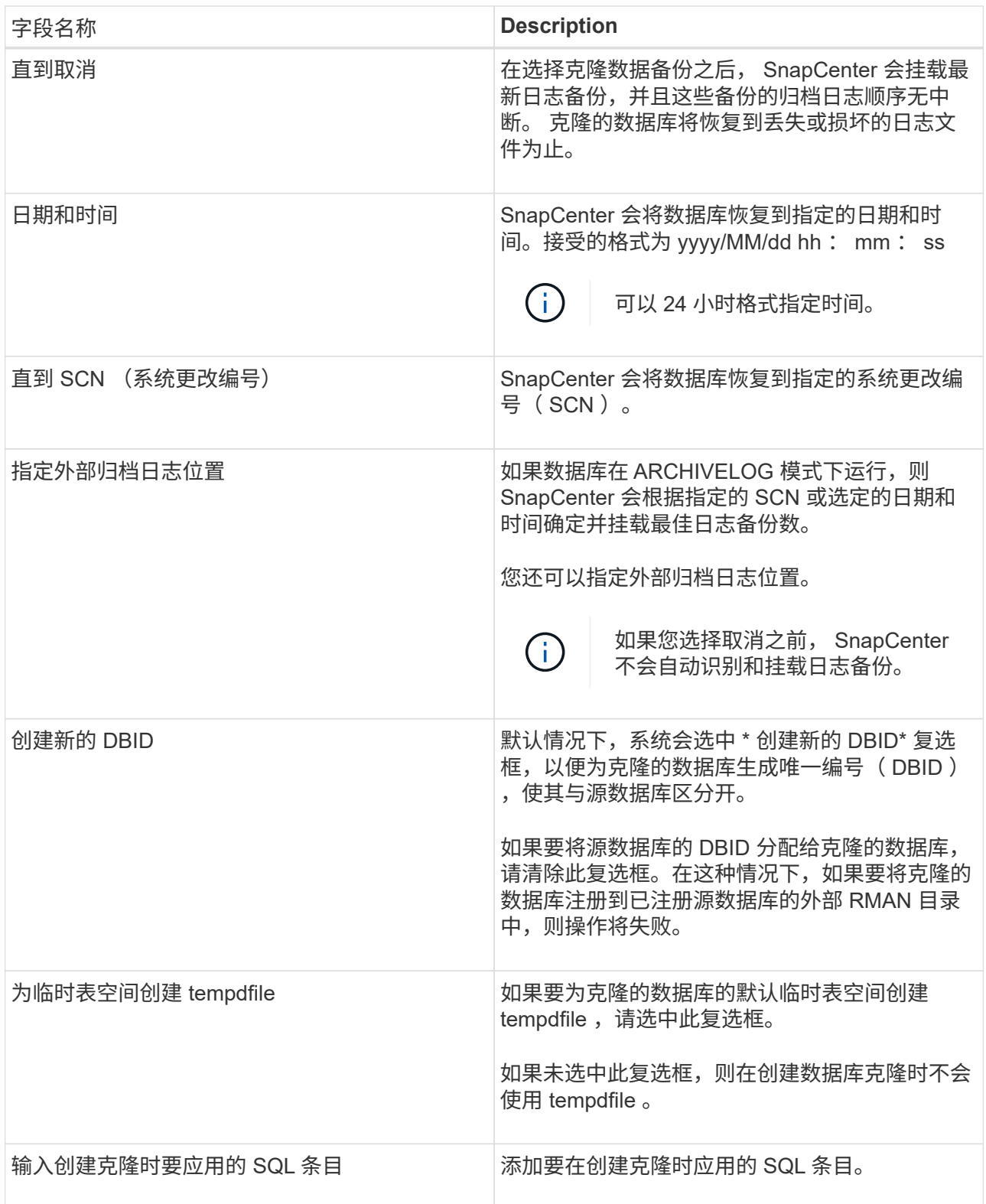

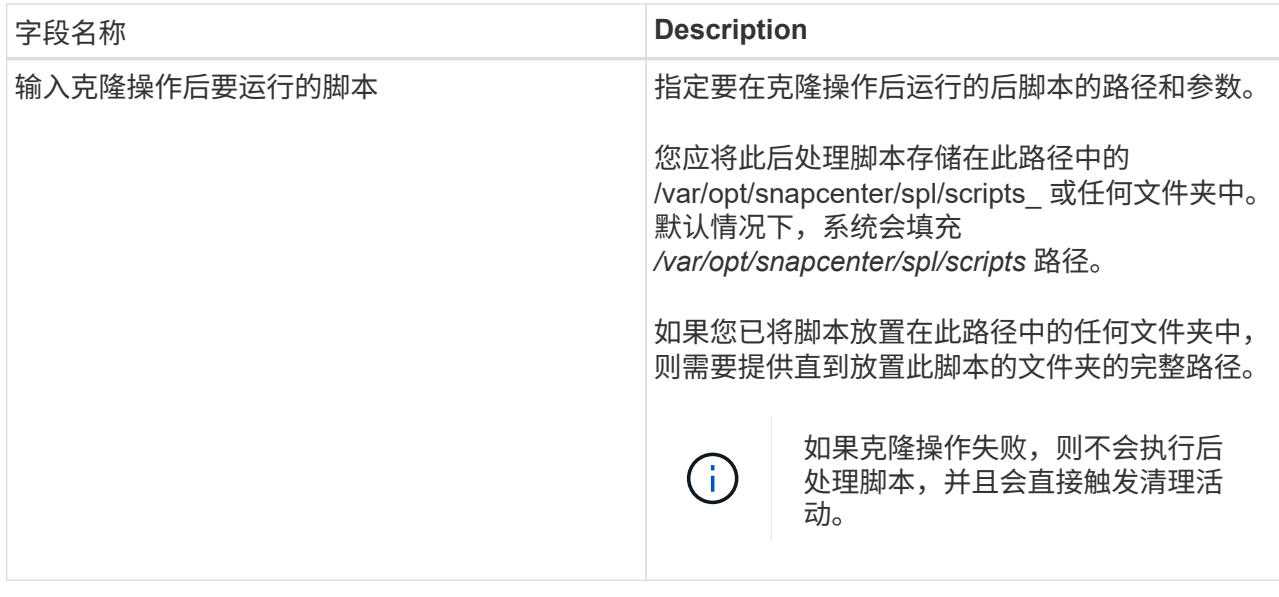

11. 在通知页面的 \* 电子邮件首选项 \* 下拉列表中,选择要发送电子邮件的场景。

您还必须指定发件人和收件人电子邮件地址以及电子邮件主题。如果要附加所执行克隆操作的报告,请 选择 \* 附加作业报告 \* 。

 $\left(\begin{smallmatrix} 1\\1\end{smallmatrix}\right)$ 

对于电子邮件通知,您必须已使用 GUI 或 PowerShell 命令 set-SmtpServer 指定 SMTP 服务 器详细信息。

1. 查看摘要,然后单击 \* 完成 \* 。

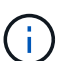

在克隆创建操作中执行恢复时,即使恢复失败,克隆也会创建并显示警告。您可以对此克 隆执行手动恢复,以使克隆数据库处于一致状态。

2. 单击 \* 监控 \* > \* 作业 \* 以监控操作进度。

• 结果 \*

克隆数据库后,您可以刷新 "Resources" 页面,将克隆的数据库列为可供备份的资源之一。克隆的数据库可以像 使用标准备份工作流的任何其他数据库一样受到保护,也可以包括在资源组(新创建的或现有的)中。可以进一 步克隆克隆克隆的数据库(克隆)。

克隆后,切勿重命名克隆的数据库。

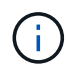

如果在克隆期间未执行恢复,则克隆的数据库的备份可能会因恢复不当而失败,您可能需要执行 手动恢复。如果为归档日志填充的默认位置位于非 NetApp 存储上,或者存储系统未配置 SnapCenter, 则日志备份也可能失败。

在 AIX 设置中,您可以使用 lkdev 命令锁定克隆的数据库,并使用 rendev 命令重命名克隆的数据库所在的磁 盘。

锁定或重命名设备不会影响克隆删除操作。对于基于 SAN 设备构建的 AIX LVM 布局,克隆的 SAN 设备不支持 重命名设备。

• 查找更多信息 \*

- ["](https://kb.netapp.com/Advice_and_Troubleshooting/Data_Protection_and_Security/SnapCenter/ORA-00308%3A_cannot_open_archived_log_ORA_LOG_arch1_123_456789012.arc)[还](https://kb.netapp.com/Advice_and_Troubleshooting/Data_Protection_and_Security/SnapCenter/ORA-00308%3A_cannot_open_archived_log_ORA_LOG_arch1_123_456789012.arc)[原或克隆](https://kb.netapp.com/Advice_and_Troubleshooting/Data_Protection_and_Security/SnapCenter/ORA-00308%3A_cannot_open_archived_log_ORA_LOG_arch1_123_456789012.arc)[失败](https://kb.netapp.com/Advice_and_Troubleshooting/Data_Protection_and_Security/SnapCenter/ORA-00308%3A_cannot_open_archived_log_ORA_LOG_arch1_123_456789012.arc)[,并显示](https://kb.netapp.com/Advice_and_Troubleshooting/Data_Protection_and_Security/SnapCenter/ORA-00308%3A_cannot_open_archived_log_ORA_LOG_arch1_123_456789012.arc) [ORA-00308](https://kb.netapp.com/Advice_and_Troubleshooting/Data_Protection_and_Security/SnapCenter/ORA-00308%3A_cannot_open_archived_log_ORA_LOG_arch1_123_456789012.arc) [错误](https://kb.netapp.com/Advice_and_Troubleshooting/Data_Protection_and_Security/SnapCenter/ORA-00308%3A_cannot_open_archived_log_ORA_LOG_arch1_123_456789012.arc)[消息](https://kb.netapp.com/Advice_and_Troubleshooting/Data_Protection_and_Security/SnapCenter/ORA-00308%3A_cannot_open_archived_log_ORA_LOG_arch1_123_456789012.arc)["](https://kb.netapp.com/Advice_and_Troubleshooting/Data_Protection_and_Security/SnapCenter/ORA-00308%3A_cannot_open_archived_log_ORA_LOG_arch1_123_456789012.arc)
- ["](https://kb.netapp.com/Advice_and_Troubleshooting/Data_Protection_and_Security/SnapCenter/Failed_to_recover_a_cloned_database)[无法恢复克隆的数据库](https://kb.netapp.com/Advice_and_Troubleshooting/Data_Protection_and_Security/SnapCenter/Failed_to_recover_a_cloned_database)["](https://kb.netapp.com/Advice_and_Troubleshooting/Data_Protection_and_Security/SnapCenter/Failed_to_recover_a_cloned_database)
- ["](https://kb.netapp.com/Advice_and_Troubleshooting/Data_Protection_and_Security/SnapCenter/What_are_the_customizable_parameters_for_backup_restore_and_clone_operations_on_AIX_systems)[可自定义的参数,用于在](https://kb.netapp.com/Advice_and_Troubleshooting/Data_Protection_and_Security/SnapCenter/What_are_the_customizable_parameters_for_backup_restore_and_clone_operations_on_AIX_systems) [AIX](https://kb.netapp.com/Advice_and_Troubleshooting/Data_Protection_and_Security/SnapCenter/What_are_the_customizable_parameters_for_backup_restore_and_clone_operations_on_AIX_systems) [系统上执行备份,](https://kb.netapp.com/Advice_and_Troubleshooting/Data_Protection_and_Security/SnapCenter/What_are_the_customizable_parameters_for_backup_restore_and_clone_operations_on_AIX_systems)[还](https://kb.netapp.com/Advice_and_Troubleshooting/Data_Protection_and_Security/SnapCenter/What_are_the_customizable_parameters_for_backup_restore_and_clone_operations_on_AIX_systems)[原和克隆操作](https://kb.netapp.com/Advice_and_Troubleshooting/Data_Protection_and_Security/SnapCenter/What_are_the_customizable_parameters_for_backup_restore_and_clone_operations_on_AIX_systems)"

### <span id="page-14-0"></span>克隆可插拔数据库

您可以将可插拔数据库( PDB )克隆到同一主机或备用主机上的其他或相同目标 CDB 。 您还可以将克隆的 PDB 恢复到所需的 SCN 或日期和时间。

• 开始之前 \*

如果您以非root用户身份安装了此插件、则应手动将执行权限分配给预处理和后处理目录。

- 步骤 \*
	- 1. 在左侧导航窗格中,单击 \* 资源 \*,然后从列表中选择相应的插件。
	- 2. 在资源页面中,从 \* 视图 \* 列表中选择 \* 数据库 \* 或 \* 资源组 \* 。
	- 3. 从数据库详细信息视图或资源组详细信息视图中选择类型为单实例(多租户)的数据库。

此时将显示数据库拓扑页面。

- 4. 从管理副本视图中,从本地副本(主),镜像副本(二级)或存储副本(二级)中选择备份。
- 5. 从表中选择备份,然后单击
- 6. 在名称页面中,执行以下操作:
	- a. 选择 \* PDB Clone\* 。
	- b. 指定要克隆的 PDB 。

一次只能克隆一个 PDB 。

c. 指定克隆 PDB 的名称。

7. 在位置页面中,执行以下操作:

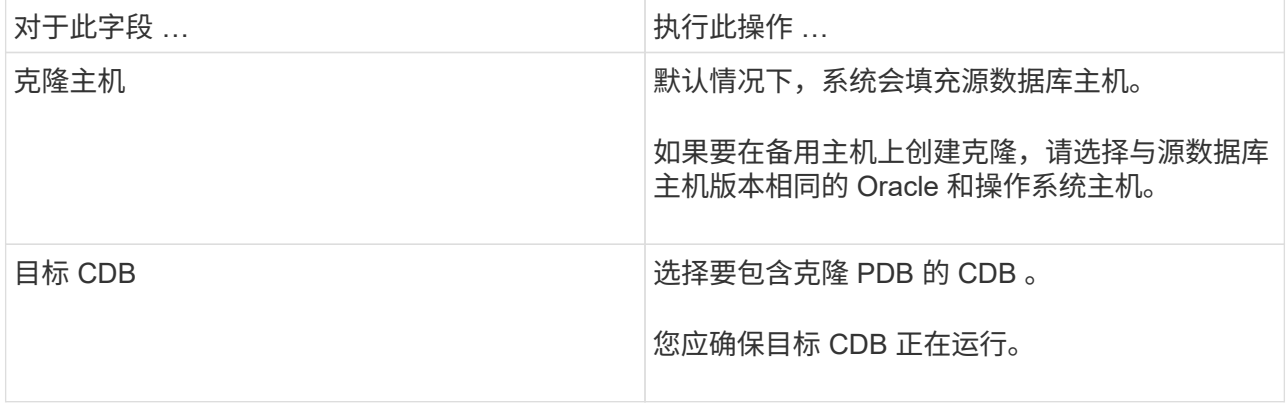

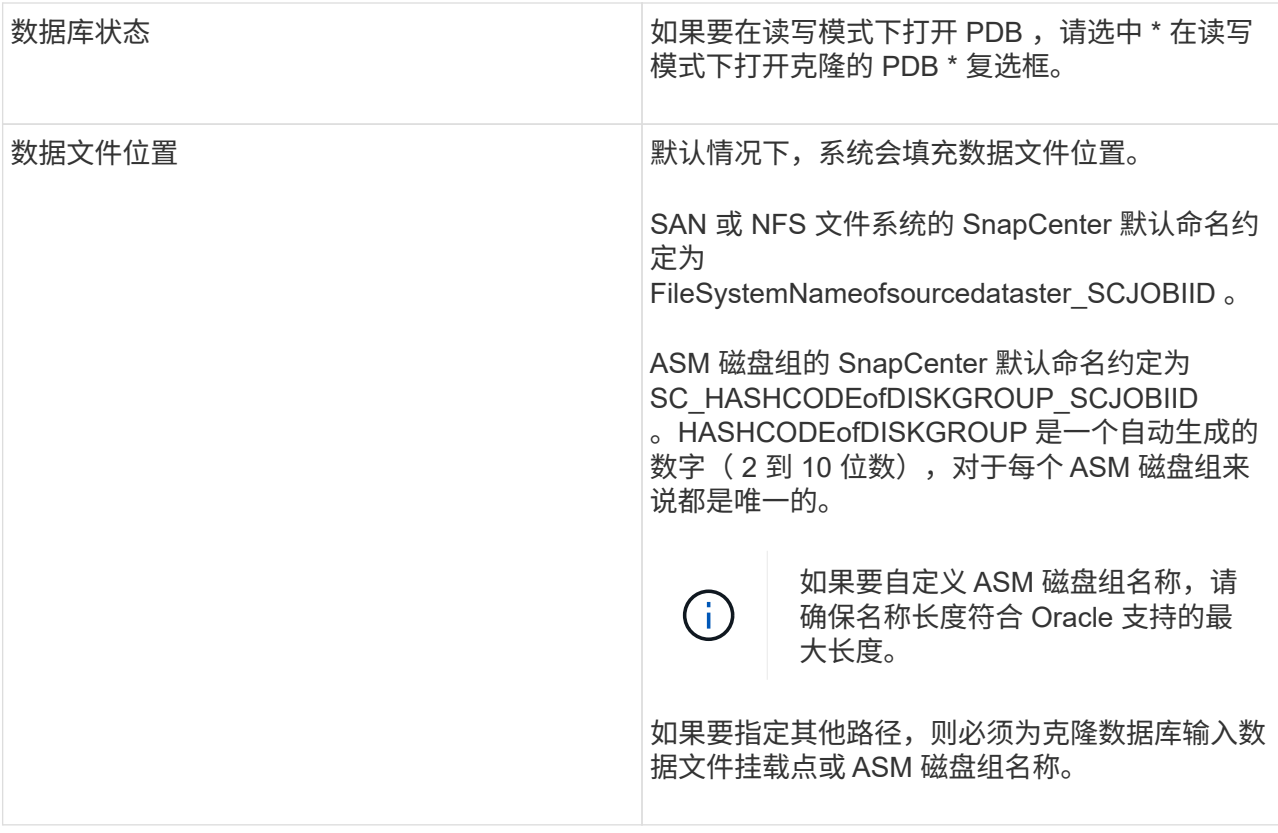

Oracle 主目录,用户名和组详细信息会自动从源数据库中填充。您可以根据要创建克隆的主机的 Oracle 环境更改这些值。

- 8. 在 PreOps 页面中,执行以下步骤:
	- a. 输入要在克隆操作之前运行的预处理程序的路径和参数。

您应将此预处理文件存储在此 /var/opt/snapcenter/spl/scripts 或此路径中的任何文件夹中。默认情况 下,系统会填充 /var/opt/snapcenter/spl/scripts 路径。如果您已将脚本放置在此路径中的任何文件夹 中,则需要提供直到放置此脚本的文件夹的完整路径。

使用 SnapCenter ,您可以在执行预处理和后处理脚本时使用预定义的环境变量。 ["](#page-3-0)[了解更多](#page-3-0)[信息](#page-3-0)。"

- a. 在辅助 CDB 克隆数据库参数设置部分中,修改用于初始化数据库的预填充数据库参数值。
- 9. 单击 \* 重置 \* 以获取默认数据库参数设置。
- 10. 在 PostOps 页面中,默认情况下选择了 \* 直到取消 \* 以执行克隆数据库的恢复。

如果 SnapCenter 找不到相应的日志备份,则不会选择 \* 直到取消 \* 选项。如果日志备份在 \* 指定外部 归档日志位置 \* 中不可用,则可以提供外部归档日志位置。您可以指定多个日志位置。

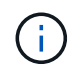

如果要克隆配置为支持闪存恢复区域( Flash Recovery Area , FRA )和 Oracle 托管文 件( Oracle Managed Files, OFF) 的源数据库, 则要恢复的日志目标也必须遵循 OMF 目录结构。

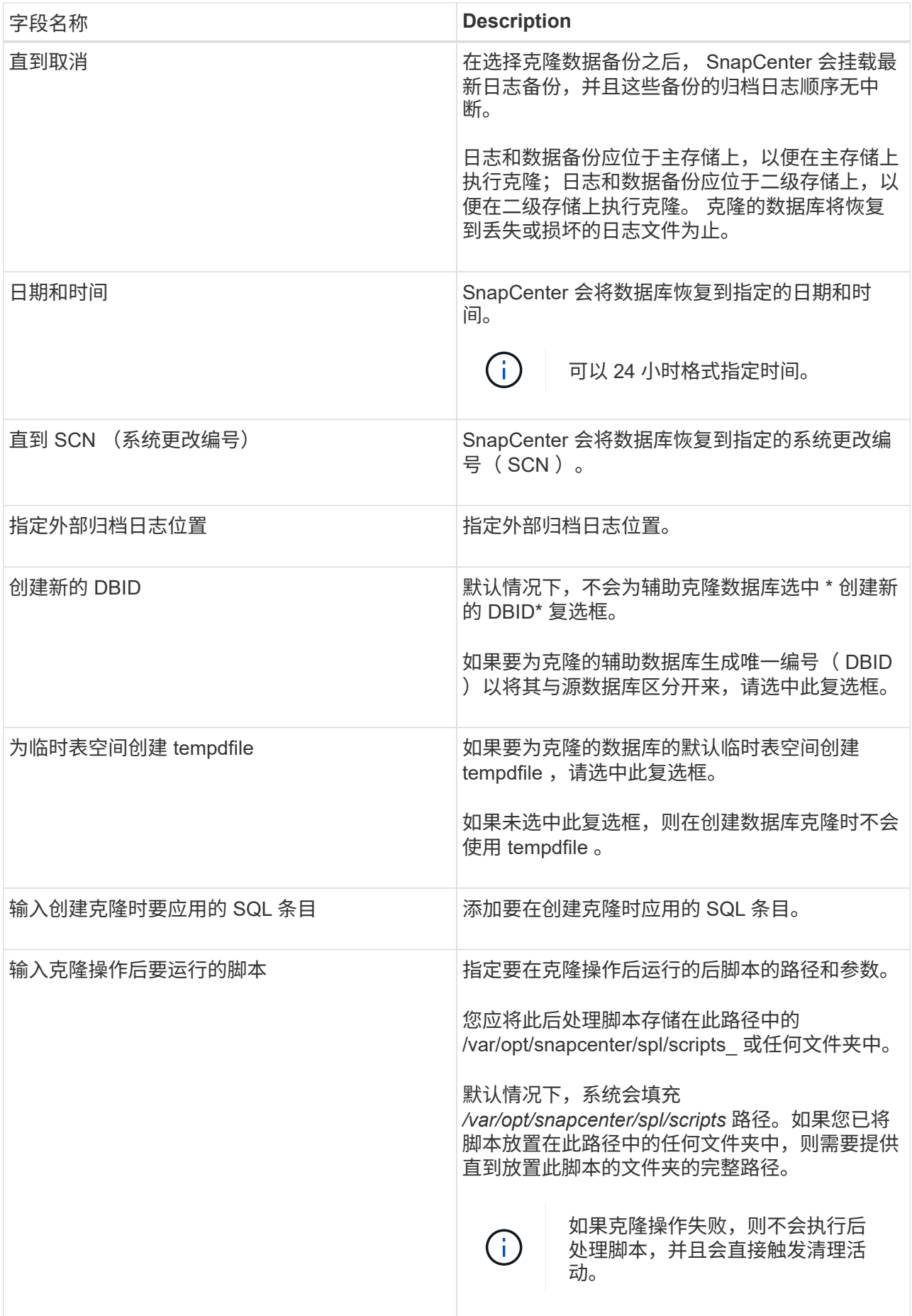

11. 在通知页面的 \* 电子邮件首选项 \* 下拉列表中,选择要发送电子邮件的场景。

您还必须指定发件人和收件人电子邮件地址以及电子邮件主题。如果要附加所执行克隆操作的报告,请 选择 \* 附加作业报告 \* 。

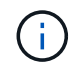

对于电子邮件通知,您必须已使用 GUI 或 PowerShell 命令 set-SmtpServer 指定 SMTP 服务 器详细信息。

- 1. 查看摘要, 然后单击 \* 完成 \* 。
- 2. 单击 \* 监控 \* > \* 作业 \* 以监控操作进度。
- 完成后 \*

如果要为克隆的 PDB 创建备份,则应备份克隆 PDB 的目标 CDB ,因为无法仅备份克隆的 PDB 。如果要使用 二级关系创建备份,应为目标 CDB 创建二级关系。

在 RAC 设置中,克隆 PDB 的存储仅连接到执行 PDB 克隆的节点。RAC 其他节点上的 PDB 处于挂载状态。如 果要从其他节点访问克隆的 PDB ,则应手动将存储连接到其他节点。

- 查找更多信息 \*
- ["](https://kb.netapp.com/Advice_and_Troubleshooting/Data_Protection_and_Security/SnapCenter/ORA-00308%3A_cannot_open_archived_log_ORA_LOG_arch1_123_456789012.arc)[还](https://kb.netapp.com/Advice_and_Troubleshooting/Data_Protection_and_Security/SnapCenter/ORA-00308%3A_cannot_open_archived_log_ORA_LOG_arch1_123_456789012.arc)[原或克隆](https://kb.netapp.com/Advice_and_Troubleshooting/Data_Protection_and_Security/SnapCenter/ORA-00308%3A_cannot_open_archived_log_ORA_LOG_arch1_123_456789012.arc)[失败](https://kb.netapp.com/Advice_and_Troubleshooting/Data_Protection_and_Security/SnapCenter/ORA-00308%3A_cannot_open_archived_log_ORA_LOG_arch1_123_456789012.arc)[,并显示](https://kb.netapp.com/Advice_and_Troubleshooting/Data_Protection_and_Security/SnapCenter/ORA-00308%3A_cannot_open_archived_log_ORA_LOG_arch1_123_456789012.arc) [ORA-00308](https://kb.netapp.com/Advice_and_Troubleshooting/Data_Protection_and_Security/SnapCenter/ORA-00308%3A_cannot_open_archived_log_ORA_LOG_arch1_123_456789012.arc) [错误](https://kb.netapp.com/Advice_and_Troubleshooting/Data_Protection_and_Security/SnapCenter/ORA-00308%3A_cannot_open_archived_log_ORA_LOG_arch1_123_456789012.arc)[消息](https://kb.netapp.com/Advice_and_Troubleshooting/Data_Protection_and_Security/SnapCenter/ORA-00308%3A_cannot_open_archived_log_ORA_LOG_arch1_123_456789012.arc)["](https://kb.netapp.com/Advice_and_Troubleshooting/Data_Protection_and_Security/SnapCenter/ORA-00308%3A_cannot_open_archived_log_ORA_LOG_arch1_123_456789012.arc)
- ["](https://kb.netapp.com/Advice_and_Troubleshooting/Data_Protection_and_Security/SnapCenter/What_are_the_customizable_parameters_for_backup_restore_and_clone_operations_on_AIX_systems)[可自定义的参数,用于在](https://kb.netapp.com/Advice_and_Troubleshooting/Data_Protection_and_Security/SnapCenter/What_are_the_customizable_parameters_for_backup_restore_and_clone_operations_on_AIX_systems) [AIX](https://kb.netapp.com/Advice_and_Troubleshooting/Data_Protection_and_Security/SnapCenter/What_are_the_customizable_parameters_for_backup_restore_and_clone_operations_on_AIX_systems) [系统上执行备份,](https://kb.netapp.com/Advice_and_Troubleshooting/Data_Protection_and_Security/SnapCenter/What_are_the_customizable_parameters_for_backup_restore_and_clone_operations_on_AIX_systems)[还](https://kb.netapp.com/Advice_and_Troubleshooting/Data_Protection_and_Security/SnapCenter/What_are_the_customizable_parameters_for_backup_restore_and_clone_operations_on_AIX_systems)[原和克隆操作](https://kb.netapp.com/Advice_and_Troubleshooting/Data_Protection_and_Security/SnapCenter/What_are_the_customizable_parameters_for_backup_restore_and_clone_operations_on_AIX_systems)"

### <span id="page-17-0"></span>使用 **UNIX** 命令克隆 **Oracle** 数据库备份

克隆工作流包括规划,执行克隆操作以及监控操作。

• 关于此任务 \*

您应执行以下命令来创建 Oracle 数据库克隆规范文件并启动克隆操作。

有关可与命令结合使用的参数及其说明的信息,可通过运行 get-help *command\_name* 来获取。或者,您也可以 参考 ["](https://library.netapp.com/ecm/ecm_download_file/ECMLP2886206)[《](https://library.netapp.com/ecm/ecm_download_file/ECMLP2886206) [SnapCenter](https://library.netapp.com/ecm/ecm_download_file/ECMLP2886206) [软](https://library.netapp.com/ecm/ecm_download_file/ECMLP2886206)[件命令参](https://library.netapp.com/ecm/ecm_download_file/ECMLP2886206)[考](https://library.netapp.com/ecm/ecm_download_file/ECMLP2886206)[指](https://library.netapp.com/ecm/ecm_download_file/ECMLP2886206)[南》](https://library.netapp.com/ecm/ecm_download_file/ECMLP2886206)["](https://library.netapp.com/ecm/ecm_download_file/ECMLP2886206)。

- 步骤 \*
	- 1. 从指定备份创建 Oracle 数据库克隆规范: *New-OracleSmCloneSpecification*

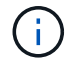

如果二级数据保护策略是 unified mirror-vault ,则仅指定 -IncluseSecondaryDetails 。您 不必指定 -SecondaryStorageType 。

此命令会自动为指定的源数据库及其备份创建 Oracle 数据库克隆规范文件。您还必须提供克隆数据库 SID , 以便创建的规范文件具有要创建的克隆数据库的自动生成值。

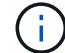

克隆规范文件创建位置为: /var/opt/snapcenter/soc/clone\_specs\_ 。

2. 从克隆资源组或现有备份启动克隆操作: *New-SmClone*

此命令将启动克隆操作。您还必须为克隆操作提供 Oracle 克隆规范文件路径。您还可以指定恢复选项,

要执行克隆操作的主机,预处理,后处理脚本以及其他详细信息。

默认情况下,克隆数据库的归档日志目标文件会自动填充为 *\$ORACLE\_HOME/clone\_SIDS* 。

# <span id="page-18-0"></span>拆分 **Oracle** 数据库克隆

您可以使用 SnapCenter 从父资源拆分克隆的资源。拆分的克隆将独立于父资源。

- 关于此任务 \*
- 您不能对中间克隆执行克隆拆分操作。

例如,从数据库备份创建 clone1 后,您可以创建 clone1 的备份,然后克隆此备份( clone2 )。创建 clone2 后, clone1 是一个中间克隆,无法对 clone1 执行克隆拆分操作。但是,您可以对 clone2 执行克隆 拆分操作。

拆分 clone2 后,您可以对 clone1 执行克隆拆分操作,因为 clone1 不再是中间克隆。

- 拆分克隆时,克隆的备份副本将被删除。
- 有关克隆拆分操作限制的信息,请参见 ["](http://docs.netapp.com/ontap-9/topic/com.netapp.doc.dot-cm-vsmg/home.html)[《](http://docs.netapp.com/ontap-9/topic/com.netapp.doc.dot-cm-vsmg/home.html) [ONTAP 9](http://docs.netapp.com/ontap-9/topic/com.netapp.doc.dot-cm-vsmg/home.html) [逻](http://docs.netapp.com/ontap-9/topic/com.netapp.doc.dot-cm-vsmg/home.html)[辑](http://docs.netapp.com/ontap-9/topic/com.netapp.doc.dot-cm-vsmg/home.html)[存储管理指](http://docs.netapp.com/ontap-9/topic/com.netapp.doc.dot-cm-vsmg/home.html)[南》](http://docs.netapp.com/ontap-9/topic/com.netapp.doc.dot-cm-vsmg/home.html)["](http://docs.netapp.com/ontap-9/topic/com.netapp.doc.dot-cm-vsmg/home.html)。
- 确保存储系统上的卷或聚合处于联机状态。
- 步骤 \*
	- 1. 在左侧导航窗格中,单击 \* 资源 \* , 然后从列表中选择相应的插件。
	- 2. 在资源页面中,从 \* 视图 \* 列表中选择 \* 数据库 \* 。
	- 3. 选择克隆的资源(例如数据库或 LUN ),然后单击 ▒■ 。
	- 4. 查看要拆分的克隆的估计大小以及聚合上所需的可用空间,然后单击 \* 开始 \* 。
	- 5. 单击 \* 监控 \* > \* 作业 \* 以监控操作进度。

如果 SMCore 服务重新启动,并且执行克隆拆分操作的数据库在 "Resources" 页面中列为克隆,则克隆 拆分操作将停止响应。您应运行 *Stop-SmJob* cmdlet 停止克隆拆分操作,然后重试克隆拆分操作。

如果要使用较长的轮询时间或较短的轮询时间来检查克隆是否已拆分,则可以更改 SMCoreServiceHost.exe 文件中 CloneSplitStatusCheckPollTime 参数的值,以设置 SMCore 轮询克隆 拆分操作状态的时间间隔。此值以毫秒为单位,默认值为 5 分钟。

例如:

<add key="CloneSplitStatusCheckPollTime" value="300000" />

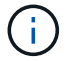

如果正在执行备份,还原或其他克隆拆分,则克隆拆分启动操作将失败。只有在运行的操作完成 后,才应重新启动克隆拆分操作。

# <span id="page-19-0"></span>可插拔数据库的拆分克隆

您可以使用 SnapCenter 拆分克隆可插拔数据库( PDB )。

• 关于此任务 \*

如果您为要克隆 PDB 的目标 CDB 创建备份,则在拆分 PDB 克隆时,克隆的 PDB 也会从包含克隆 PDB 的目标 CDB 的所有备份中删除。

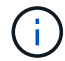

PDB 克隆不会显示在清单或资源视图中。

#### • 步骤 \*

- 1. 在左侧导航窗格中,单击 \* 资源 \*,然后从列表中选择相应的插件。
- 2. 从资源或资源组视图中选择源容器数据库( CDB )。
- 3. 在管理副本视图中,从主存储系统或二级(镜像或复制的)存储系统中选择 \* 克隆 \* 。
- 4. 选择 PDB 克隆 (targetCDB: PDBClone), 然后单击
- 5. 查看要拆分的克隆的估计大小以及聚合上所需的可用空间,然后单击 \* 开始 \* 。
- 6. 单击 \* 监控 \* > \* 作业 \* 以监控操作进度。

### <span id="page-19-1"></span>监控 **Oracle** 数据库克隆操作

您可以使用作业页面监控 SnapCenter 克隆操作的进度。您可能需要检查操作的进度,以 确定操作何时完成或是否存在问题描述。

#### 关于此任务

以下图标将显示在作业页面上,并指示操作的状态:

- 正在进行中
- • 已成功完成
- **×** 失败
- 已完成,但出现警告或由于出现警告而无法启动
- ・り 已排队
- 2 已取消
- 步骤 \*
	- 1. 在左侧导航窗格中,单击 \* 监控 \*。
	- 2. 在 \* 监控 \* 页面中,单击 \* 作业 \* 。
	- 3. 在 \* 作业 \* 页面中, 执行以下步骤:
		- a. 单击 7 对列表进行筛选, 以便仅列出克隆操作。
		- b. 指定开始日期和结束日期。
- c. 从 \* 类型 \* 下拉列表中,选择 \* 克隆 \* 。
- d. 从 \* 状态 \* 下拉列表中, 选择克隆状态。
- e. 单击 \* 应用 \* 以查看已成功完成的操作。
- 4. 选择克隆作业,然后单击 \* 详细信息 \* 以查看作业详细信息。
- 5. 在作业详细信息页面中,单击 \* 查看日志 \* 。

## <span id="page-20-0"></span>刷新克隆

您可以运行 *Refresh-SmClone* 命令刷新克隆。此命令将创建数据库的备份,删除现有克隆 并创建同名克隆。

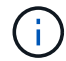

您无法刷新 PDB 克隆。

- 您需要的内容 \*
- 创建未启用计划备份的联机完整备份或脱机数据备份策略。
- 在策略中仅针对备份失败配置电子邮件通知。
- 正确定义按需备份的保留计数,以确保不存在不需要的备份。
- 确保只有联机完整备份或脱机数据备份策略与已确定要执行刷新克隆操作的资源组相关联。
- 创建一个仅包含一个数据库的资源组。
- 如果为 clone refresh 命令创建了 cron 作业,请确保数据库资源组的 SnapCenter 计划和 cron 计划不会重 叠。

对于为 clone refresh 命令创建的 cron 作业,请确保每 24 小时运行一次 Open-SmConnection 。

• 确保克隆 SID 对于主机是唯一的。

如果多个刷新克隆操作使用相同的克隆规范文件或使用具有相同克隆 SID 的克隆规范文件,则会删除主机上 具有 SID 的现有克隆, 然后创建克隆。

- 请确保已启用具有二级保护的备份策略,并且已使用 "` -IncluseSecondaryDetails` " 创建克隆规范文件,以 便使用二级备份创建克隆。
	- 如果指定了主克隆规范文件,但策略选择了二级更新选项,则会创建备份,更新将传输到二级。但是, 克隆将从主备份创建。
	- 如果指定了主克隆规范文件,并且未选择策略的二级更新选项,则会在主卷上创建备份,并从主卷创建 克隆。
- 步骤 \*
	- 1. 为指定用户 *Open-SmConnection* 启动与 SnapCenter 服务器的连接会话
	- 2. 从指定备份创建 Oracle 数据库克隆规范: *New-OracleSmCloneSpecification*

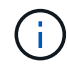

如果二级数据保护策略是 unified mirror-vault ,则仅指定 -IncluseSecondaryDetails 。您 不必指定 -SecondaryStorageType 。

此命令会自动为指定的源数据库及其备份创建 Oracle 数据库克隆规范文件。您还必须提供克隆数据库 SID, 以便创建的规范文件具有要创建的克隆数据库的自动生成值。

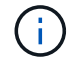

克隆规范文件创建位置为: /var/opt/snapcenter/soc/clone\_specs\_ 。

3. 运行 *Refresh-SmClone* 。

如果操作失败并显示 "PL-SCO-20032 : canExecute operation failed with error : PL-SCo-30031 : redo log file +SC\_2959770772\_clmdb/clmdb/redolog/redo01\_01.log exists" 错误消息,请为 *-WaitToTriggerClone* 指定更高的值。

有关 UNIX 命令的详细信息,请参见 ["](https://library.netapp.com/ecm/ecm_download_file/ECMLP2886206)[《](https://library.netapp.com/ecm/ecm_download_file/ECMLP2886206) [SnapCenter](https://library.netapp.com/ecm/ecm_download_file/ECMLP2886206) [软](https://library.netapp.com/ecm/ecm_download_file/ECMLP2886206)[件命令参](https://library.netapp.com/ecm/ecm_download_file/ECMLP2886206)[考](https://library.netapp.com/ecm/ecm_download_file/ECMLP2886206)[指](https://library.netapp.com/ecm/ecm_download_file/ECMLP2886206)[南》](https://library.netapp.com/ecm/ecm_download_file/ECMLP2886206)["](https://library.netapp.com/ecm/ecm_download_file/ECMLP2886206)。

### <span id="page-21-0"></span>删除可插拔数据库的克隆

如果您不再需要,可以删除可插拔数据库( PDB )的克隆。

如果您为要克隆 PDB 的目标 CDB 创建备份,则在删除 PDB 克隆时,克隆的 PDB 也会从目标 CDB 的备份中 删除。

G

PDB 克隆不会显示在清单或资源视图中。

- 步骤 \*
	- 1. 在左侧导航窗格中,单击 \* 资源 \* ,然后从列表中选择相应的插件。
	- 2. 从资源或资源组视图中选择源容器数据库( CDB )。
	- 3. 在管理副本视图中,从主存储系统或二级(镜像或复制的)存储系统中选择 \* 克隆 \* 。
	- 4. 选择 PDB 克隆( targetCDB: PDBClone ),然后单击 而。
	- 5. 单击 \* 确定 \* 。

#### 版权信息

版权所有 © 2024 NetApp, Inc.。保留所有权利。中国印刷。未经版权所有者事先书面许可,本文档中受版权保 护的任何部分不得以任何形式或通过任何手段(图片、电子或机械方式,包括影印、录音、录像或存储在电子检 索系统中)进行复制。

从受版权保护的 NetApp 资料派生的软件受以下许可和免责声明的约束:

本软件由 NetApp 按"原样"提供,不含任何明示或暗示担保,包括但不限于适销性以及针对特定用途的适用性的 隐含担保,特此声明不承担任何责任。在任何情况下,对于因使用本软件而以任何方式造成的任何直接性、间接 性、偶然性、特殊性、惩罚性或后果性损失(包括但不限于购买替代商品或服务;使用、数据或利润方面的损失 ;或者业务中断),无论原因如何以及基于何种责任理论,无论出于合同、严格责任或侵权行为(包括疏忽或其 他行为),NetApp 均不承担责任,即使已被告知存在上述损失的可能性。

NetApp 保留在不另行通知的情况下随时对本文档所述的任何产品进行更改的权利。除非 NetApp 以书面形式明 确同意,否则 NetApp 不承担因使用本文档所述产品而产生的任何责任或义务。使用或购买本产品不表示获得 NetApp 的任何专利权、商标权或任何其他知识产权许可。

本手册中描述的产品可能受一项或多项美国专利、外国专利或正在申请的专利的保护。

有限权利说明:政府使用、复制或公开本文档受 DFARS 252.227-7013 (2014 年 2 月)和 FAR 52.227-19 (2007 年 12 月)中"技术数据权利 — 非商用"条款第 (b)(3) 条规定的限制条件的约束。

本文档中所含数据与商业产品和/或商业服务(定义见 FAR 2.101)相关,属于 NetApp, Inc. 的专有信息。根据 本协议提供的所有 NetApp 技术数据和计算机软件具有商业性质,并完全由私人出资开发。 美国政府对这些数 据的使用权具有非排他性、全球性、受限且不可撤销的许可,该许可既不可转让,也不可再许可,但仅限在与交 付数据所依据的美国政府合同有关且受合同支持的情况下使用。除本文档规定的情形外,未经 NetApp, Inc. 事先 书面批准,不得使用、披露、复制、修改、操作或显示这些数据。美国政府对国防部的授权仅限于 DFARS 的第 252.227-7015(b)(2014 年 2 月)条款中明确的权利。

商标信息

NetApp、NetApp 标识和 <http://www.netapp.com/TM> 上所列的商标是 NetApp, Inc. 的商标。其他公司和产品名 称可能是其各自所有者的商标。